## **Data aggregation interval**

Collected raw data can be shown in 1-minute and 5-minute time granularities, depending on how refined analysis you require. If you need near real-time traffic monitoring, 1-minute data aggregation is the best choice.

Once you download NetVizura application, default data aggregation interval is set to 5-minute. 1-minute data aggregation interval is avalable  $^\copyright$ from NetVizura 5.2.

To set the desired data aggregation interval, follow the steps below:

- 1. Go to **M**<sup>5</sup> NetFlow Settings > Configuration tab
- 2. Select a new value in **Data aggregation interval** field
- 3. Click on the **Save** button.

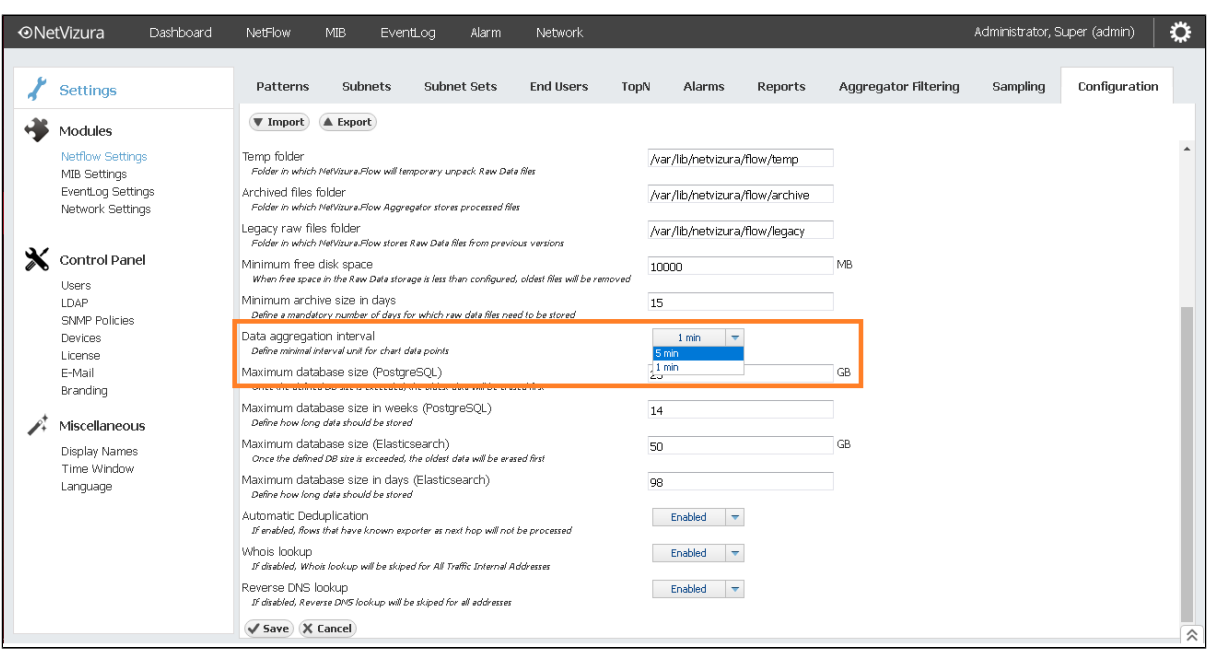

After setting the data aggregation interval, **it is mandatory to restart the Tomcat service**.

## **Linux users**

 $\odot$ 

For tomcat 9, type the following: **sudo systemctl restart tomcat9** If you use a different Tomcat version, replace the version with the version number you utilize.

## **Windows users**

There are two ways to restart Tomcat:

1) In Windows search, type **Configure Tomcat**. You will get Apache Tomcat properties. Click **stop**, and then **start**.

 2) In Windows search, type **services**. **Scroll** to the Apache Tomcat 9.0 (or the version you use). **Right-click on that line**, and click on the **rest art option**.